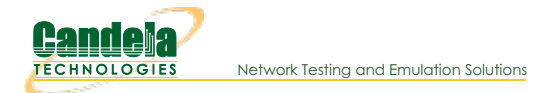

# **Basic CICD AP Testing with LANforge**

**Goal**: Set up Basic CICD a LANforge system, Regression Automation and Reporting with data from previous runs.

The LANforge CICD framework provides an ability to execute a suite of tests and report results.

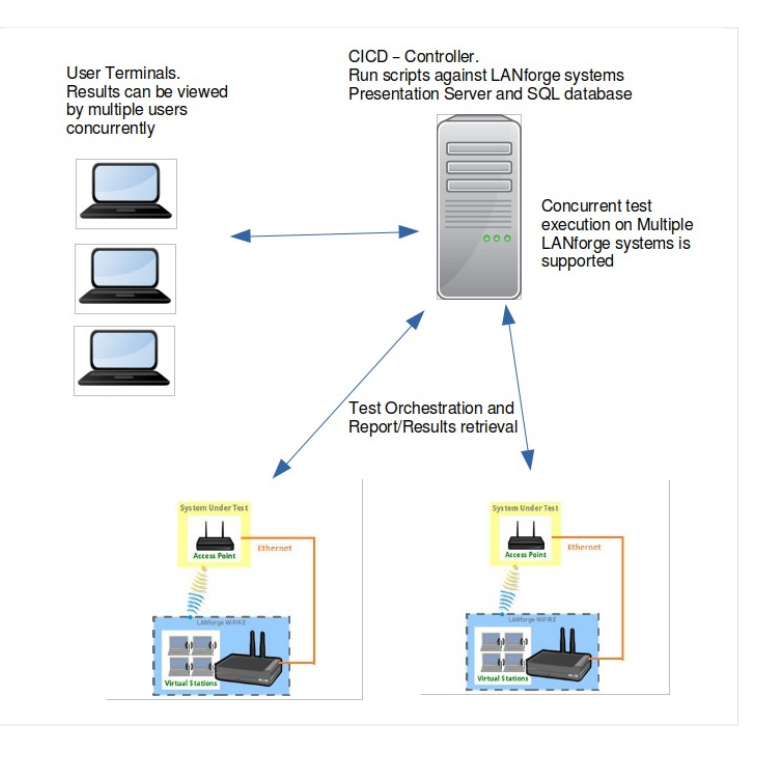

#### 1. **The following steps are discussed**

- A. **Set Up CICD Controller and Environment**
- B. **Set Up The JSON Configuration Files**
- C. **Test Execution**
- D. **Test Results**

### 2. **Set Up CICD Controller and Environment**

- A. clone lanforge-scripts from https://github.com/greearb/lanforge-scripts
- B. run /lanforge-scripts/py-scripts/update\_dependencies.py to install python packages for generating output
- C. Install web server:

The web server is to allow for viewing of results from User Terminals

The CICD - Controller is not dependent on a web server, results may be viewed locally on CICD - Controller A. **LANforge** LANforge installation using kinstall.pl installs a web server on LANforge LANforge installation installs an httpd server, LANforge may be used for storing and displaying results.

For the following example a separate LANforge system (Fedora) was used as the CICD - Controller and httpd web server.

- B. **Fedora** install httpd and configure server  $\frac{1}{2}$  **sudo dnf** install httpd  $\frac{1}{4}$
- C. **Ubuntu** install apache2 and configure server \$ **sudo apt install apache2** ↵
- D. Install mail service for email of links to results

For the example below Linux mailx program was used Installation of mail services is dependent on the environment in which the CICD - Controller is installed. The CICD - Controller is not dependent on email services

- E. Install database sqlite3
	- A. **Fedora** \$ **sudo dnf install sqlite3** ↵
	- B. **Ubuntu** \$ **sudo apt-get update** ↵ \$ **sudo apt-get install sqlite3** ↵
- F. Create a html-reports directory. On lanforge /home/lanforge/html-reports
- G. Determine sqlite3 database name and location, sqlite3 db will be created. ./tools/qa\_sqlite3.db
- A. There are three JSON configuration input files described below. For all the JSON configuration files the CAPITALIZED parameters allow for a value to be entered into one location and used in multiple areas of the CICD framework. For example in ssid\_indx=1 the SSID\_USED is set to asus11ax-5. For the test suite below the SSID\_USED may be entered instead of asusu11ax-5, thus if the SSID changes, the SSID will need to be modified in ct\_AX88U\_dut, the ct\_tests.json will remain untouched. This reduces the need to modify the ct\_test.json for SSID changes that would affect multiple tests
	- A. **--json\_rig test\_rig.json** this JSON file describes LANforge test rig, Example [ct\\_test\\_rig.json](http://www.candelatech.com/examples/cb_eg_cv_view_basic_cicd_ap_testing/ct_test_rig.json) The test\_rig.json describes the LANforge system and test parameters for the CICD -Controller
	- B. **--json\_dut ct\_AX88U\_dut.json** this JSON file describes the AP, Example [ct\\_AX88U\\_dut.json](http://www.candelatech.com/examples/cb_eg_cv_view_basic_cicd_ap_testing/ct_AX88U_dut.json)
	- the ct\_AX88U\_dut.json describes the device under test parameters, DUT\_SET\_NAME: DUT\_NAME ASUSSRT-AX88U for example is used by Chamberview Tests
	- C. --json\_test [ct\\_tests.json](http://www.candelatech.com/examples/cb_eg_cv_view_basic_cicd_ap_testing/ct_tests.json) this JSON file describes the tests, Example ct\_tests.json The tests may use the CAPITALIZED variables or may be entered with the command line arguments as they would be entered on the command line. The tests are not limited to only python tests

### B. **test\_rig.json**

```
{
          "test_rig":{
                      "Notes":[
                                "This JSON file describes LANforge system and test run configuration"
           ),<br>"test_rig_parameters":{<br>"TEST_BED": "CT-TEST-001",<br>"TEST_RIG": "CT-TEST-001",<br>"DATRABASE_SQLITE": "./tools/qa_sqlite3.db",<br>"LF_MGR_IP": "192.168.100.116",<br>"LF_MGR_FORT": "8080",<br>"LF_MGR_DSER": "lanforge",<br>"LF_MGR_DSER":
                      "TEST_TIMEOUT": 600,<br>"EMAIL_LIST_PRODUCTION": "support@candelatech.com",<br>"EMAIL_LIST_TEST": "support@candelatech.com",<br>"EMAIL_TITLE_TXT": "Lanforge QA Testing",<br>"EMAIL_TXT": "Lanforge QA Testing"
          }
}
```
#### C. **ct\_AX88U\_dut.json**

```
{
     "ct_AX88U_dut":{
           "Notes":[
                "The device undertest configuration is contained in this file"
          ]
     },
"test_dut":{
           "DUT_SET_NAME": "DUT_NAME<br>"USE_DUT_NAME": "ASUSRT-AX88U",<br>"wireless_network_dict":{<br>"wireless_network_dict":{<br>"ssid_idx=0":{"ssid_idx":"0","SSID_USED":"asus11ax-2","SSID_PW_USED":"hello123","BSSID":"3c:7c:3f:55:4d:60","SEC
     }
}
```
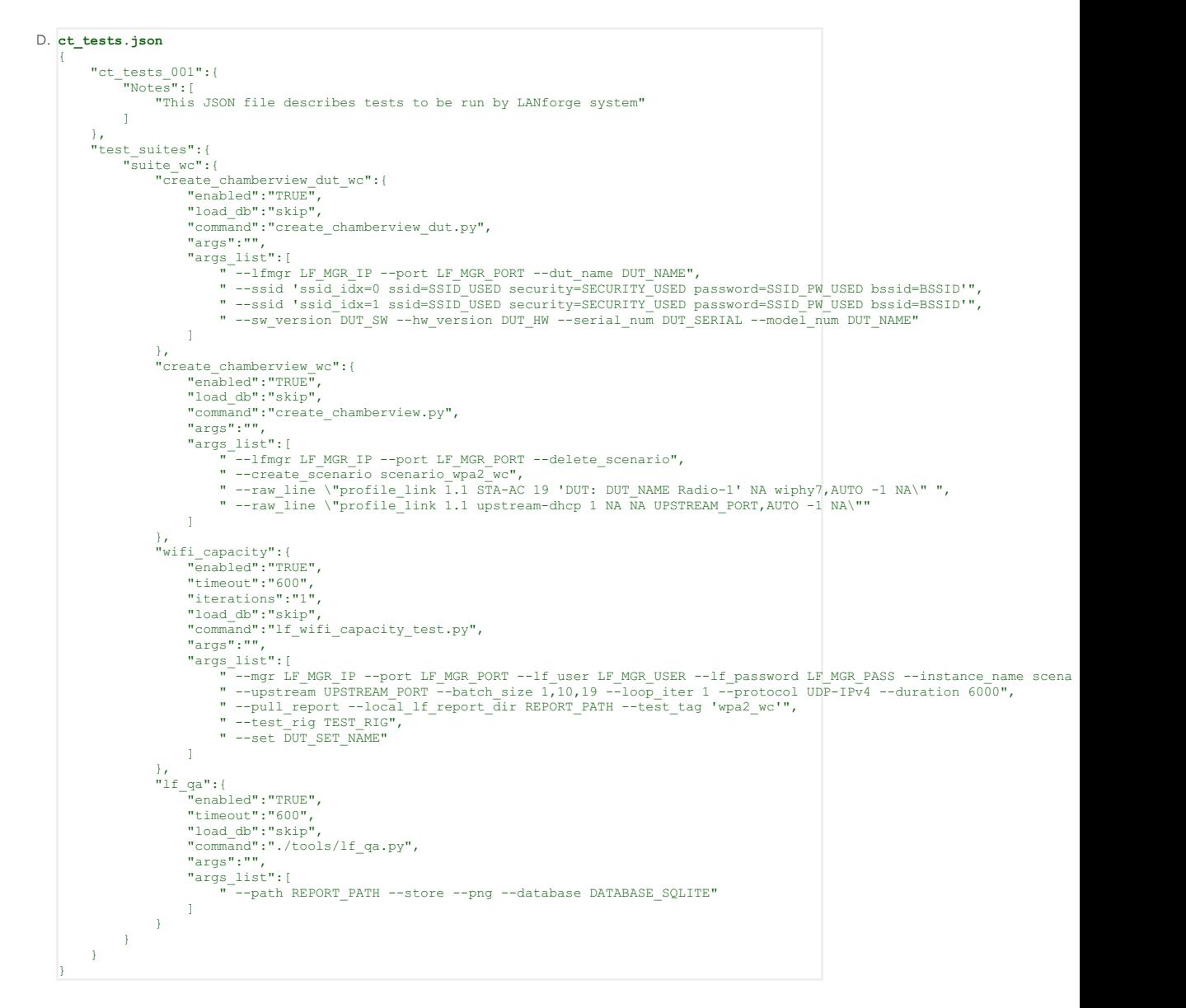

E. **sample command with above data:**

```
./lf_check.py --json_rig ct_test_rig.json \
          --json_dut ct_AX88U_dut.json \
          --json_test ct_tests.json \<br>--suite "suite_wc" \<br>--path '/home/lanforge/html-reports/ct_results_directory''
```
#### 4. **Set Up The JSON Configuration Files**

- A. The lf\_check.py is run form the lanforge-scripts/py-scripts/tools directory
- B. lf\_check.py uses three JSON files as input: For Example: **ct\_test\_rig.json** - describes the LANforge test rig configuration **ct\_AX88U\_dut.json** - describes the device under test **ct\_tests.json** -describe the tests to be run.

5. **lf\_check.py execution, simple command example**

```
A. ./lf_check.py --json_rig ct_test_rig.json \
             --json_dut ct_AX88U_dut.json \
--json_test ct_tests.json \
--suite "suite_wc" \
             --path '/home/lanforge/html-reports/ct_results_directory'
```
6. **Sample email sent on run**

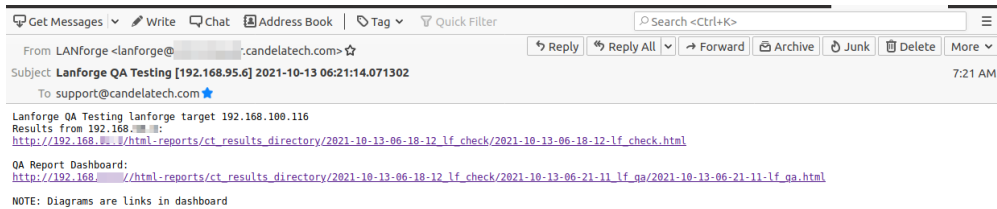

# 7. **lf\_check.py:** sample [lf\\_check.py](http://www.candelatech.com/examples/cb_eg_cv_view_basic_cicd_ap_testing/2021-10-13-06-18-12-lf_check.pdf) Report

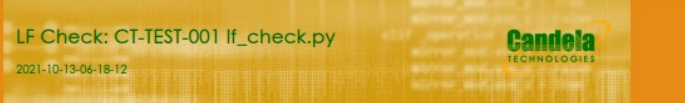

## Objective

**Run QA Tests** 

### LANForge

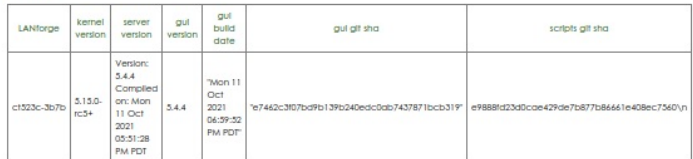

### LANForge Radios

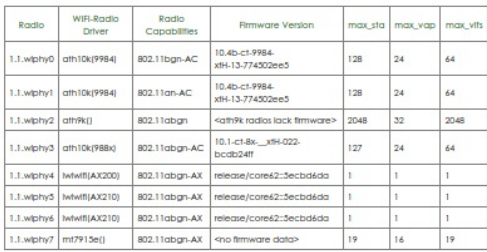

### LF Check Test Results

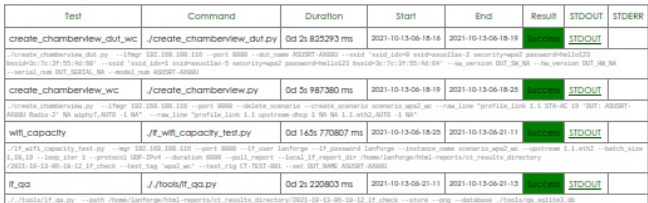

Generated by Candela Technologies LANlarge network testing tool www.candelatech.com

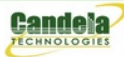

# 8. **lf\_qa.py**

lf\_qa.py: process kpi.csv, produces html/pdf results, produces plotly png and interactive graphs from test run kpi **sample command:**

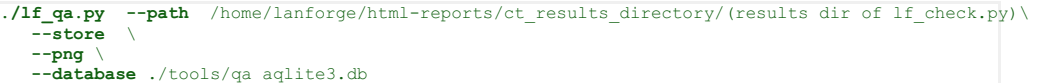

9. **lf\_qa.py:** sample [lf\\_qa.py](http://www.candelatech.com/examples/cb_eg_cv_view_basic_cicd_ap_testing/2021-10-13-06-21-11-lf_qa.pdf) Report

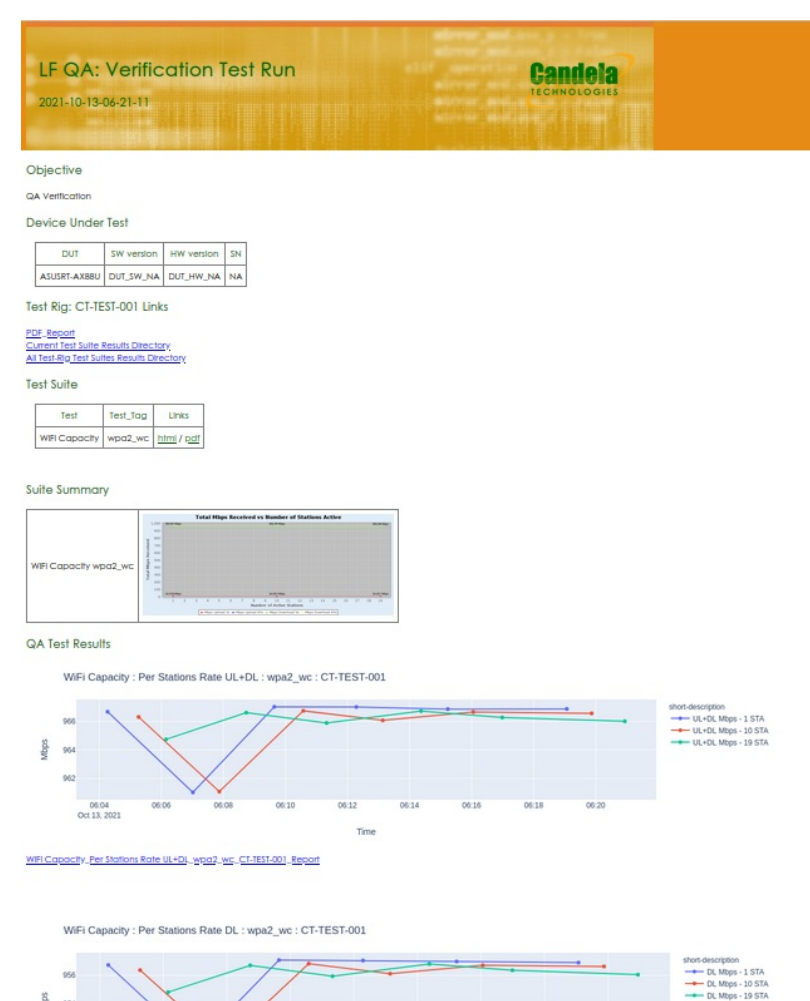

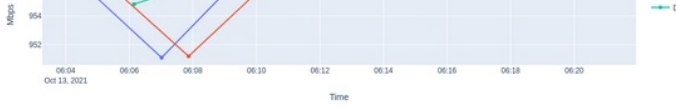

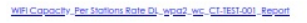

- 10. **Sample lf\_heck.py Output** [example](http://www.candelatech.com/examples/cb_eg_cv_view_basic_cicd_ap_testing/2021-10-13-06-18-12-lf_check.pdf) lf\_check Report
- 11. **Test Control Inputs in Test Suite JSON**

| А. | "enabled": "TRUE"                                              |
|----|----------------------------------------------------------------|
|    | Allows for individual test enable and disable of the test      |
| В. | "load db": "CUSTOM DATABASE"                                   |
|    | Allows for loading a LANforge database prior to the test run.  |
|    | $"$ timeout":"300"                                             |
|    | Allows for test to have individual timeout other then default. |
| D  | "iterations":"2"                                               |
|    |                                                                |

Allows for test to run multiple iterations.

Candela Technologies, Inc., 2417 Main Street, Suite 201, Ferndale, WA 98248, USA www.candelatech.com | sales@candelatech.com | +1.360.380.1618